Page 1 of 2

This technical note discusses how to convert your Apple® Workgroup Server 95 (AWS95) File/Print Server running AppleShare Pro to a combined Apple Workgroup Server 95 File/Print Server/Database Server running AppleShare Pro and Oracle 7.

### Introduction

The Database Server addition to an Apple Workgroup Server 95 File/Print Server requires the following steps to be taken:

- 1) Verify that you have a minimum of 32MB of DRAM, and Hard Drive capacity of 500MB or larger (A minium size of 500MB is recommended).
- 2) Verify that you have the *Apple System Software Installer File & Print Service Environment for AWS95* CD.
- 3) Verify that you have the *Oracle7 Server for A/UX Developer's Release III Version* 7.0.12 CD.
- 4) Backup your File/Print Server and applications.
- 5) Install the following A/UX software from the *Apple System Software Installer File* & *Print Service Environment for AWS95* CD:
  - More UNIX Utilities
  - Network Capability
  - Manual Pages
  - UNIX Printing Utilities
- 6) Configure A/UX 3.0.1 kernel for Apple Workgroup Server 95.
- 7) Reconfigure any custom A/UX changes that were previously in place, e.g. IP address.
- 8) Install the Oracle Database Server software to Apple Workgroup Server 95.
- 9) Restore your File/Print Server and applications.

## Apple Business Systems Technical Notes

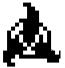

### **Product Technical Support**

# AWS04: How to convert an Apple® Workgroup Server 95 File/Print Server to a combined File/Print/Database Server

Written by: Walt Churchill & Sandhya Vora

### File/Print Server Backup

Backup of the File/Print Server should be accomplished by following your site's backup procedures. We recommend using Retrospect for this purpose. For information on how to use Retrospect, refer to the *Retrospect User's Guide*.

### **Apple Workgroup Server 95 Cache Settings**

You must ensure your Apple Workgroup Server 95 has adequate cache settings to be configured

for your specific needs. For more information on cache settings, refer to the technical note AWS03:AWS95 Configuration & Sizing Guide.

### A/UX Kernel Configuration

You may need to reconfigure A/UX kernel for certain *kconfig* parameters, in running your

## Apple Business Systems Technical Notes

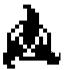

### **Product Technical Support**

## AWS04: How to convert an Apple® Workgroup Server 95 File/Print Server to a combined File/Print/Database Server

Written by: Walt Churchill & Sandhya Vora

August, 1993

Page 2 of 2

Page 3 of 2

AWS95 as a combined AWS95 File/Print Server/Database Server configuration, for your specific needs. For information on kernel parameters defaults and deltas for AWS95 File/Print and Database Configuration, refer to the technical note *AWS08:Kernel Parameters (kconfig) defaults & Deltas for AWS95 File/Print and Database Server Configuration.* 

### Apple Workgroup Server 95 Database Server A/UX Software Additions

At the Apple Workgroup Server 95 do the following steps:

- 1) Restart the Apple Workgroup Server 95 from the A/UX 3.0.1 *Installation Boot Disk.*
- 2) Insert the *Apple System Software Installer File & Print Service Environment for AWS95* CD into the CD-ROM.
- 3) At the A/UX Easy Install dialog select Custom Install...
- 4) At the A/UX Custom Install dialog select Install Software...
- 5) At the Choose Software dialog make the following selections:
  - More UNIX Utilities
  - UNIX Printing Utilities
  - Network Capability
  - Manual Pages

6) Select Install and the installation of Apple Workgroup Server 95 begins. When the installation of Apple Workgroup Server 95 is done restart the system, and launch A/UX Startup.

You are now ready to install the Oracle Database Server software.

### Apple Business Systems Technical Notes

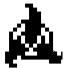

### **Product Technical Support**

## AWS04: How to convert an Apple® Workgroup Server 95 File/Print Server to a combined File/Print/Database Server

Written by: Walt Churchill & Sandhya Vora

### Oracle Database Addition to Apple Workgroup Server 95 Database Server

At the Apple Workgroup Server 95 do the following steps:

1) Insert the Oracle7 Server for A/UX Developer's Release III Version 7.0.12 CD into the

CD-ROM.

- 2) Launch the Oracle A/UX Installer.
- 3) At the User Name dialog enter name and select OK.
- 4) At the Oracle Name dialog enter installation pathname and select OK.
- 5) At the Available Products dialog select all the products and click on Install...
- 6) At the Seed Database dialog click on Yes (this creates a new database).
- 7) At the Installed Products dialog verify all selected products are installed and select Quit from the File menu.
- 8) Restart the Apple Workgroup Server 95, and launch A/UX Startup.
- 9) Refer to Oracle documentation to configure other files and startup.

The installation of Apple Workgroup Server 95 combined File/Print/Database Server is complete. If you wish to disable the automatic logon, you should remove the file /mac/sys/Login System Folder/Preferences/Autologin.

### Apple Business Systems Technical Notes

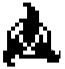

### **Product Technical Support**

# AWS04: How to convert an Apple® Workgroup Server 95 File/Print Server to a combined File/Print/Database Server

Written by: Walt Churchill & Sandhya Vora

August, 1993